СОГЛАСОВАНО Главный метролог АО «ПриСТ» **TBO PR** А.Н. Новиков W ПриСт «25 января 2024 г. AO. CKE

# «ГСИ. Осциллографы цифровые АКИП-4140. Методика поверки»

 $\sim$ 

МП-ПР-02-2024

Москва 2024

### **1. ОБЩИЕ ПОЛОЖЕНИЯ**

Настоящая методика распространяется на осциллографы цифровые АКИН-4140 (далее - осциллографы) и устанавливает методы и средства поверки.

При проведении поверки должна быть обеспечена прослеживаемость поверяемых осциллографов к государственным первичным эталонам единиц величин в соответствии с:

- ГЭТ 182-2010 «ГПСЭ единицы импульсного электрического напряжения с ллительностью импульса от 4·10<sup>-11</sup> до 1·10<sup>-5</sup> с», утвержденной приказом Росстандарта № 3463 от 30.12.2019.

В результате поверки должны быть подтверждены следующие метрологические требования, приведенные в Приложении А.

Для обеспечения реализации методики поверки при определении метрологических характеристик по пунктам 10.1 — 10.5, 10.7 применяется метод прямых измерений, по пункту 10.6 применяется метод стробоскопического преобразования.

### **2. ПЕРЕЧЕНЬ ОПЕРАЦИЙ ПОВЕРКИ СРЕДСТВА ИЗМЕРЕНИЙ**

Таблица 1 - Перечень операций поверки

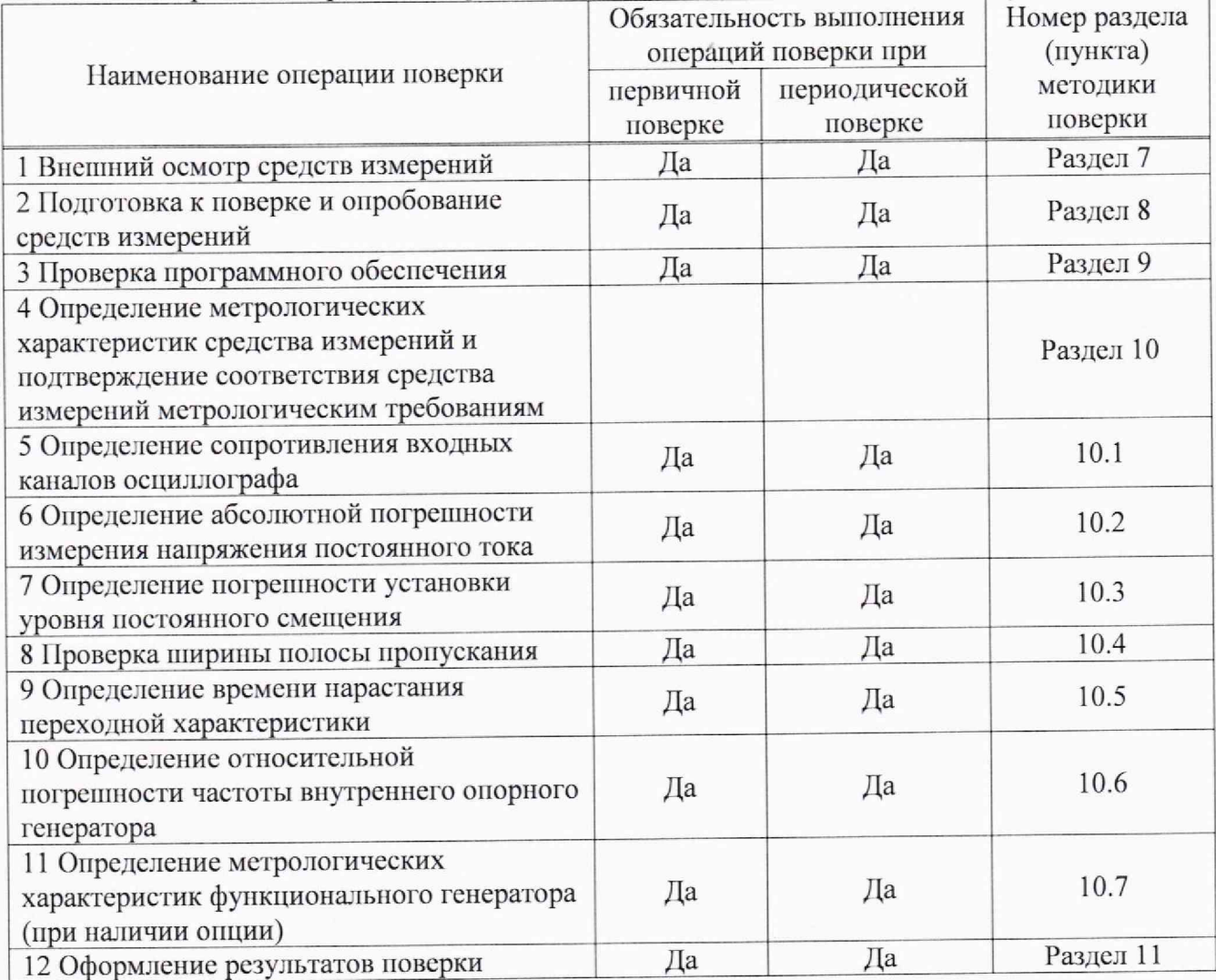

## **3. ТРЕБОВАНИЯ К УСЛОВИЯМ ПРОВЕДЕНИЯ ПОВЕРКИ**

При проведении поверки должны соблюдаться следующие условия:

- температура окружающего воздуха от +15 °С до +25 °С;
- относительная влажность от 20 % до 80 %;
- атмосферное давление от 84 до 106 кПа;

- напряжение сети питания от 198 до 242 В;

 $-$  частота сети питания от 49,5 до 50,5 Гц.

### 4. ТРЕБОВАНИЯ К СПЕЦИАЛИСТАМ, ОСУЩЕСТВЛЯЮЩИМ ПОВЕРКУ

4.1 Поверка осниллографов цифровых АКИП-4140 должна выполняться специалистами организации, аккредитованной в соответствии с законодательством Российской Федерации об аккредитации в национальной системе аккредитации на проведение поверки средств измерений данного вида, имеющими необходимую квалификацию, ознакомленными с руководством по эксплуатации и освоившими работу с осциллографами и применяемыми средствами поверки, изучившие настоящую методику поверки.

4.2 Поверитель должен пройти инструктаж по технике безопасности и иметь действующее удостоверение на право работы в электроустановках с напряжением до 1000 В с квалификационной группой по электробезопасности не ниже III

# 5. МЕТРОЛОГИЧЕСКИЕ И ТЕХНИЧЕСКИЕ ТРЕБОВАНИЯ К СРЕДСТВАМ ПОВЕРКИ

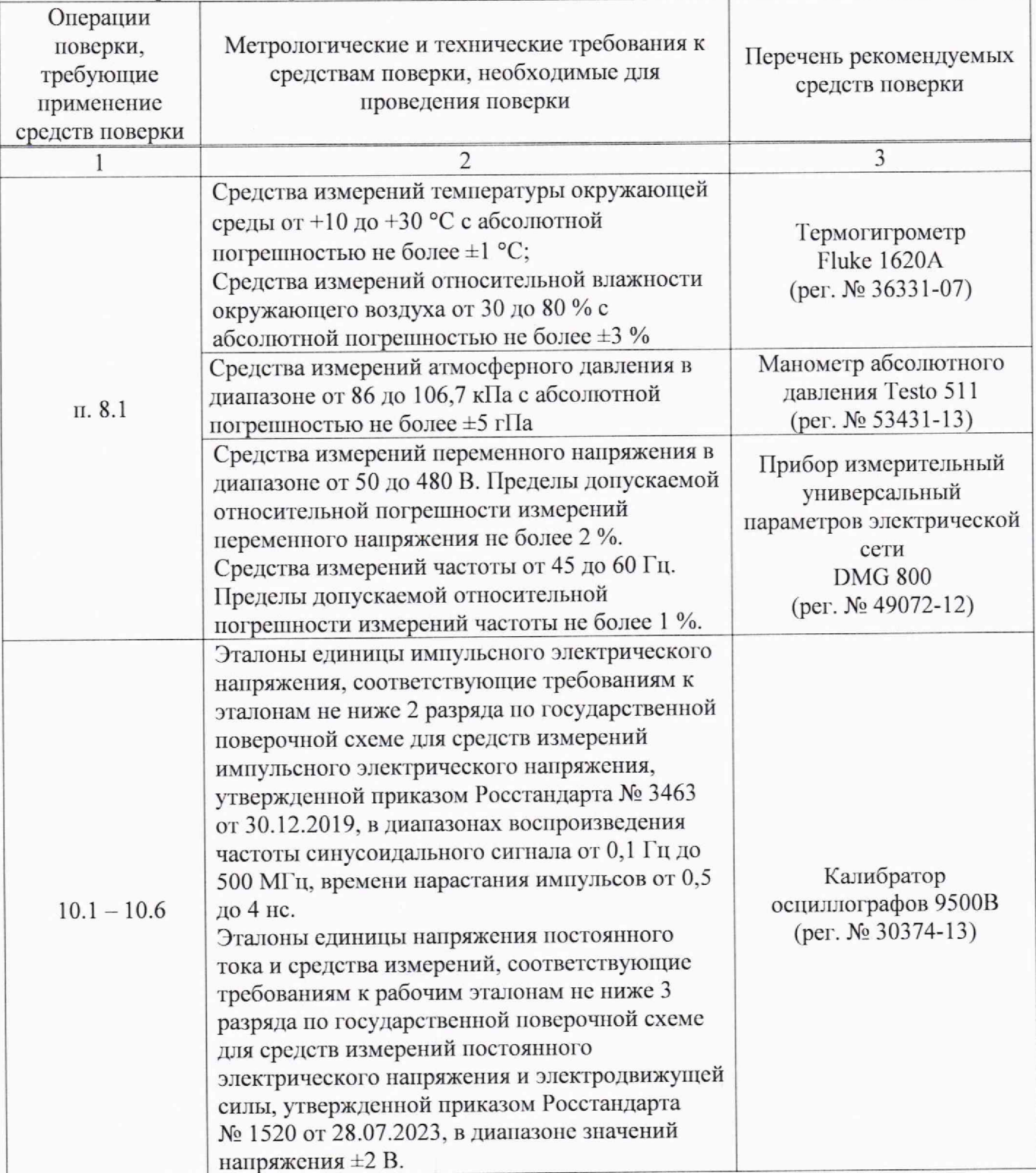

Таблица 2 - Средства поверки

Продолжение таблицы 2

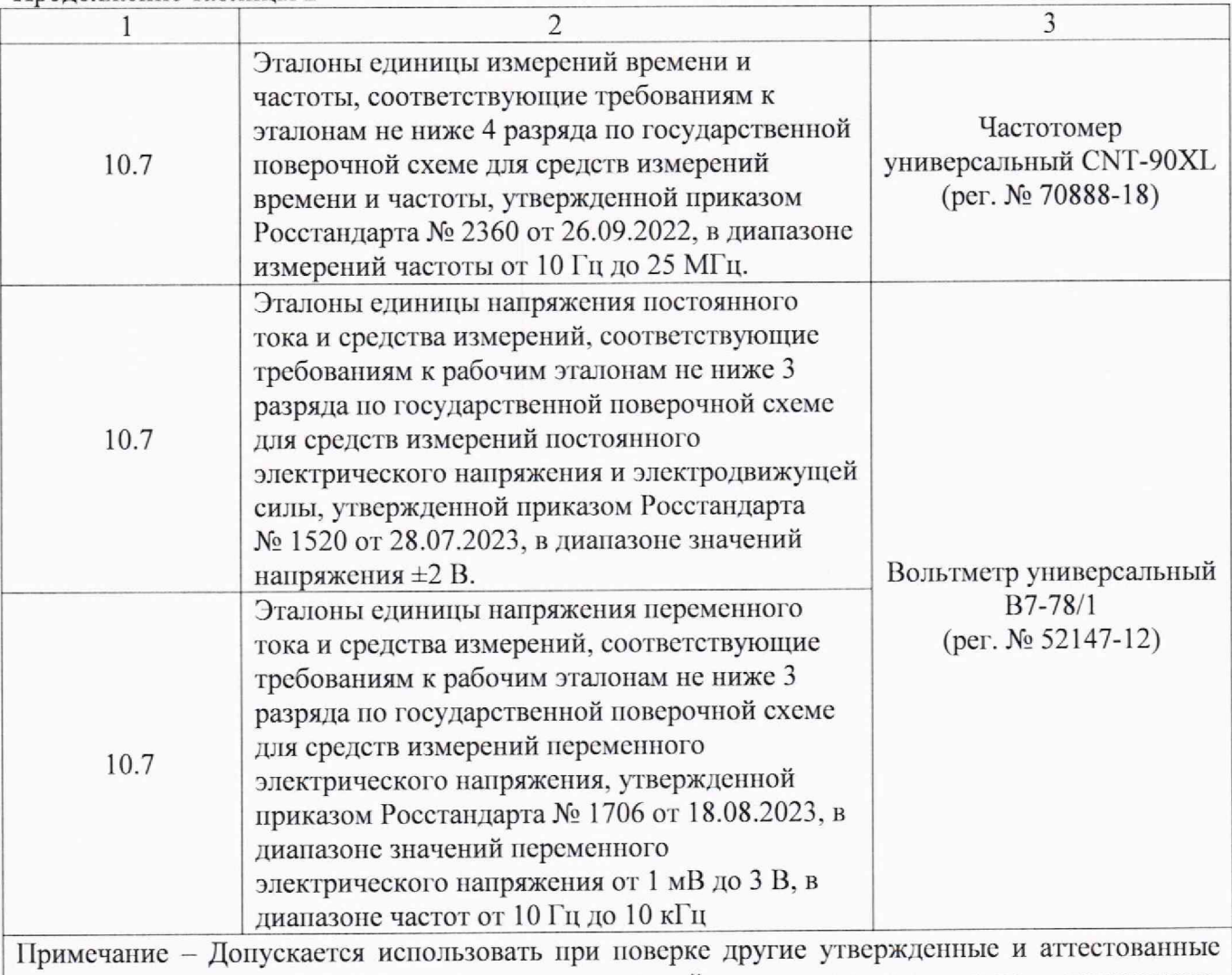

эталоны единиц величин, средства измерений утвержденного типа, поверенные, удовлетворяющие метрологическим требованиям, указанным в таблице.

## **6. ТРЕБОВАНИЯ (УСЛОВИЯ) ПО ОБЕСПЕЧЕНИЮ БЕЗОПАСНОСТИ ПРОВЕДЕНИЯ ПОВЕРКИ**

6.1 При проведении поверки должны быть соблюдены требования ГОСТ 12.27.0-75, ГОСТ 12.3.019-80, ГОСТ 12.27.7-75, требования правил по охране труда при эксплуатации электроустановок, утвержденных приказом Министерства труда и социальной защиты Российской Федерации от 24 июля 2013 г № 328Н.

6.2 Средства поверки, вспомогательные средства поверки и оборудование должны соответствовать требованиям безопасности, изложенным в руководствах по эксплуатации.

## **7.ВНЕШНИЙ ОСМОТР СРЕДСТВА ИЗМЕРЕНИЙ**

Перед поверкой должен быть проведен внешний осмотр, при котором должно быть установлено соответствие поверяемого осциллографа следующим требованиям:

- не должно бьггь механических повреждений корпуса. Все надписи должны быть четкими и ясными;

— все разъемы, клеммы и измерительные провода не должны иметь повреждений и должны быть чистыми.

При наличии дефектов поверяемый осциллограф бракуется и направляется в ремонт.

### **8. ПОДГОТОВКА К ПОВЕРКЕ И ОПРОБОВАНИЕ СРЕДСТВА ИЗМЕРЕНИЙ**

8.1 Перед проведением поверки должны быть выполнены следующие подготовительные работы:

- средства поверки и поверяемый осциллограф должны быть подготовлены к работе согласно их руководствам по эксплуатации и прогреты в течение 30 минуг;

- должен быть выполнен контроль условий по обеспечению безопасности проведения поверки (раздел 5);

- должен быть выполнен контроль условий проведения поверки (раздел 3).

8.2 При опробовании осциллографа цифрового проверяют работоспособность жидкокристаллического дисплея, регуляторов и функциональных клавиш. Режимы, отображаемые па дисплее, при переключении режимов измерений и нажатии соответствующих клавиш, должны соответствовать требованиям руководства по эксплуатации.

8.3 Для проверки функционирования основных режимов - подключить калибратор Fluke 9500В с использованием формирователя 9530 па вход 1 осциллографа. Подать с калибратора симметричный меандр частотой 1 кГц и размахом 1 В. Коэффициент отклонения поверяемого осциллографа установить равным 200 мВ/дел, коэффициент развертки 1 мс/дел. При этом на экране осциллографа должен наблюдаться сигнал с размером изображения по вертикали равным пяти большим делениям шкалы и размером изображения по горизонтали в виде десяти периодов сигнала.

8.4 При изменении значения коэффициента отклонения должно наблюдаться изменение высоты изображения импульсов. При изменении значения коэффициента развертки должно наблюдаться изменение ширины изображения импульсов.

8.5 Опробование провести для каждого канала осциллографа.

При отрицательном результате опробования осциллограф бракуется и направляется в ремонт.

После опробования выполнить самокалибровку осциллографа. Для этого войти в меню «Утилиты» и произвести калибровку согласно руководству но эксплуатации.

# **9. ПРОВЕРКА ПРОГРАММНОГО ОБЕСПЕЧЕНИЯ СРЕДСТВА ИЗМЕРЕНИЙ**

Проверка программного обеспечения осциллографов проводится путем вывода на дисплей прибора информации о версии программного обеспечения.

Для вывода системной информации выполнить следующие действия:

1. Нажать кнопку «Утилиты» на передней панели осциллографа.

2. Открыть опцию «Меню» (открывается в правой части экрана).

3. Выбрать раздел «О приборе».

4. Номер версии встроенного ПО отображается в строках и «Версия Uboot-OS».

Результат проверки считать положительным, если версия программного обеспечения соответствует данным, приведенным в таблице 3.

Таблица 3

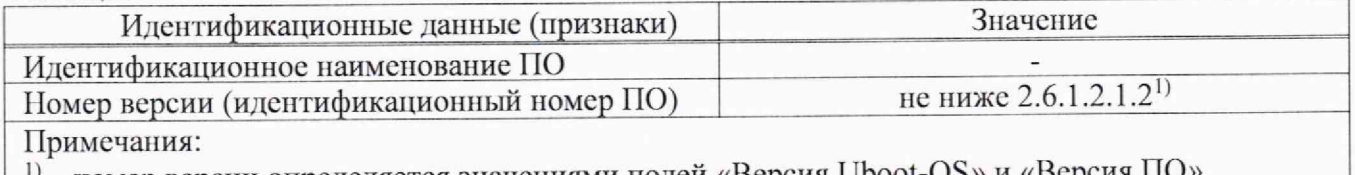

 $^{(1)}$  – номер версии определяется значениями полей «Версия Uboot-OS» и «Версия ПО».

## **10. ОПРЕДЕЛЕНИЕ МЕТРОЛОГИЧЕСКИХ ХАРАКТЕРИСТИК СРЕДСТВА ИЗМЕРЕНИЙ И ПОДТВЕРЖДЕНИЕ СООТВЕТСТВИЯ СРЕДСТВА ИЗМЕРЕНИЙ МЕТРОЛОГИЧЕСКИМ ТРЕБОВАНИЯМ**

Допускается проведение периодической поверки отдельных измерительных каналов осциллографов с обязательным указанием в сведениях о поверке информации об объеме проведенной поверки.

## **10.1 Определение сопротивления входных каналов осциллографа**

Определение сопротивления входных каналов осциллографа проводить методом прямого измерения сопротивления калибратором осциллографов Fluke 9500В в следующей последовательности:

10.1.1 Включить осциллограф и выполнить сброс на заводские настройки согласно инструкции по эксплуатации.

10.1.2 Подключить калибратор осциллографов Fluke 9500В с использованием формирователя 9530 ко входу канала 1 осциллографа.

10.1.3 На калибраторе установить режим измерения сопротивления.

10.1.4 Провести измерения сопротивления для каждого канала осциллографа при настройках, приведенных в таблице 5.

10.1.5 Определить отклонение сопротивления входных каналов осциллографа от номинального значения AR по формуле (1):

$$
\Delta R = R_{\text{HOM}} - R_{\text{H3M}} \tag{1}
$$

где  $R_{H3M}$  - значение сопротивления входного канала, измеренное калибратором, Ом;

 $R_{HOM}$  - значение сопротивления входного канала, установленного в осциллографе, Ом.

Результаты поверки считать положительными, если отклонение от поминального сопротивления находится в пределах, приведенных в таблице 4.

Таблица 4

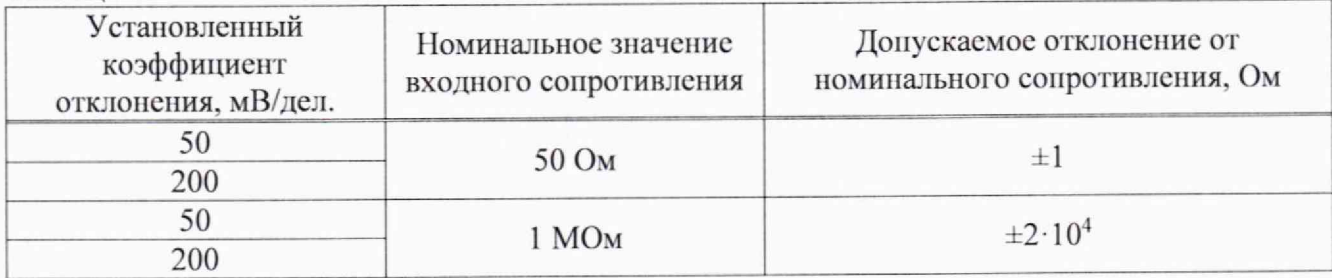

# **10.2 Определение абсолютной погрешности измерении панрнженпн постоянного тока**

Определение абсолютной погрешности измерения напряжения постоянного тока проводить с помощью калибратора осциллографов Fluke 9500В с использованием формирователя 9530.

10.2.1 Подключить калибратор осциллографов Fluke 9500В с использованием формирователя 9530 ко входу канала 1 осциллографа. Остальные каналы должны быть выключены.

10.2.2 Выполнить следующие установки на осциллографе:

- канал 1: включен, связь входа DC, сопротивление 50 Ом;

-ограничение полосы пропускания: 25 MI ц;

- тип синхронизации: Edge (Фронт);

-реж им измерения: Mean (Среднее значение), статистика измерений: включена.

10.2.3 Установить калибратор в режим источника напряжения постоянного тока. Установить нагрузку на выходе калибратора в соответствии с сопротивлением входа осциллографа. С калибратора на вход канала 1 подать напряжение величиной, соответствующей 3-кратному значению установленного коэффициента отклонения. Провести измерения напряжения постоянного тока положительной и отрицательной полярности при установках, приведенных в таблице 5. Для получения результата измерения произвести считывание среднего значения результата измерения при числе статистки измерений не менее 50. Записать измеренные значения в таблицу 5.

10.2.4 Повторить измерения по п. н. 10.2.1 - 10.2.3 для остальных каналов осциллографа. Неиспользуемые каналы должны быть выключены.

Результаты поверки считать положительными, если измеренные значения напряжения постоянного тока не превышают допускаемых пределов, приведенных в таблице 5.

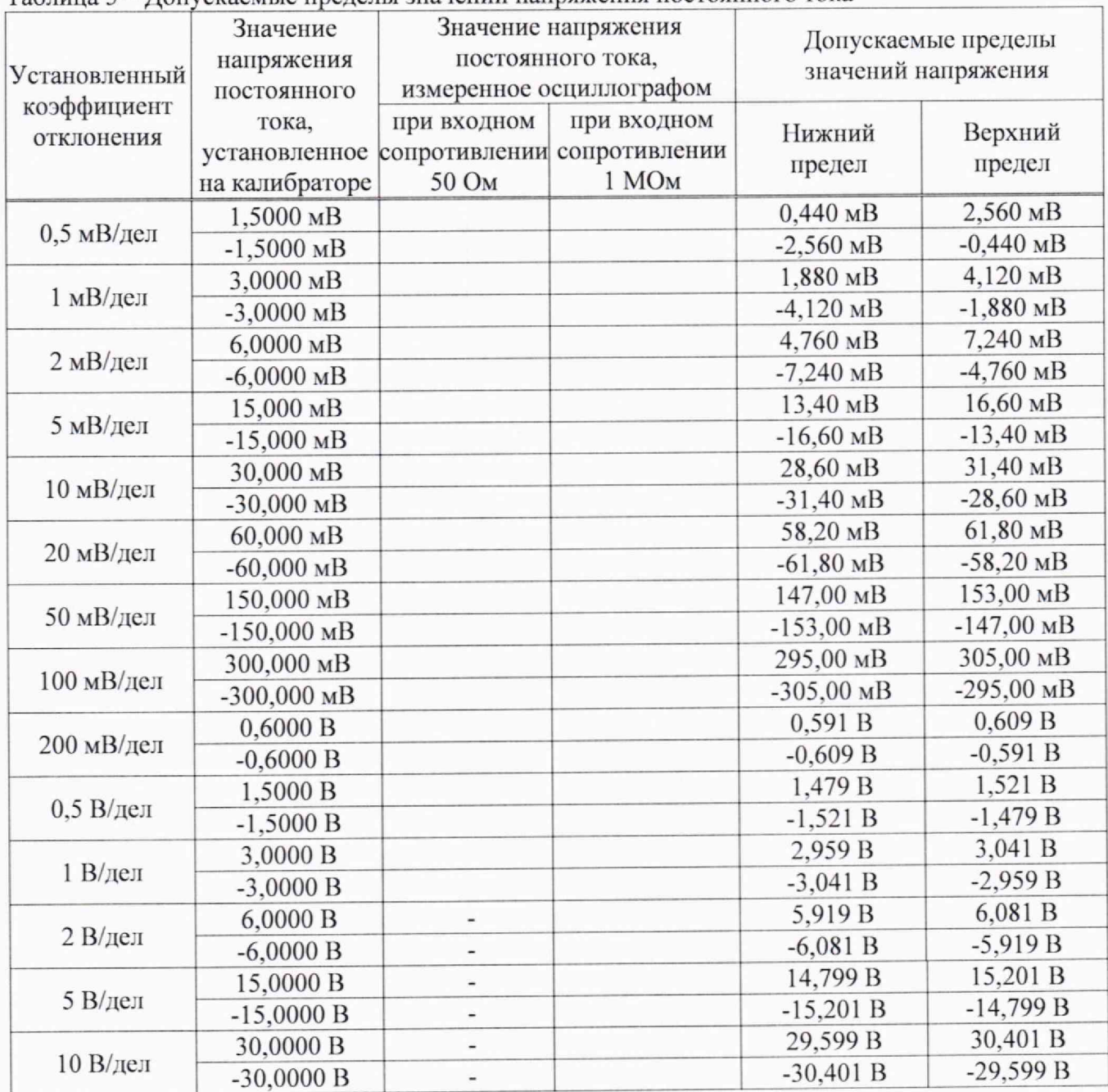

#### Таблина 5 - Лопускаемые пределы значений напряжения постоянного тока

# 10.3 Определение погрешности установки уровня постоянного смещения

Определение погрешности установки уровня постоянного смещения проводить с помощью калибратора осциллографов Fluke 9500B с использованием формирователя 9530.

10.3.1 Подключить калибратор осциллографов Fluke 9500B с использованием формирователя 9530 ко входу канала 1 осциллографа. Остальные каналы должны быть выключены.

10.3.2 Выполнить следующие установки на осциллографе:

- канал 1: включен, связь входа DC, сопротивление 1 МОм;

- ограничение полосы пропускания: 25 МГц;

- тип синхронизации: Edge (Фронт);

- режим измерения: Меап (Среднее значение), статистика измерений: включена;

- коэффициент отклонения: устанавливать из таблицы 6.

10.3.3 Установить уровень постоянного смещения «Offset» в канале 1 равным 0 В, линия развертки должна быть расположена при этом по центральной горизонтальной линии осциллографа.

калибратора на вход канала 1 осциллографа подать напряжение 10.3.4 C положительной полярности (U+), значение которого приведено в таблице 6. Значение напряжения не должно превышать максимально допустимого уровня на входе осциллографа.

10.3.5 На осциллографе установить напряжение смещения равное по величине выходному напряжению калибратора, но имеющему противоположную полярность.

10.3.6 Провести измерение заданного постоянного уровня с калибратора при помощи автоматических измерений осциллографа. Записать измеренное значение в таблицу. Измерения провести при значениях коэффициентов отклонения (Ко), входного сопротивления, выходного напряжения с калибратора, указанных в таблице 6. Для получения результата измерения произвести считывание среднего значения результата измерения при числе измерений не менее 50.

10.3.7 Провести измерения по п. п. 10.3.1 - 10.3.6 для остальных каналов осциллографа. При этом неиспользуемые каналы должны быть отключены.

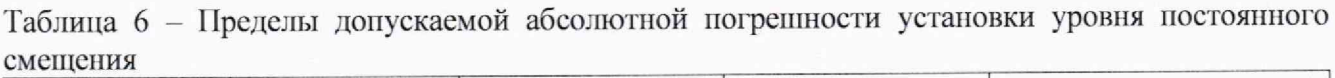

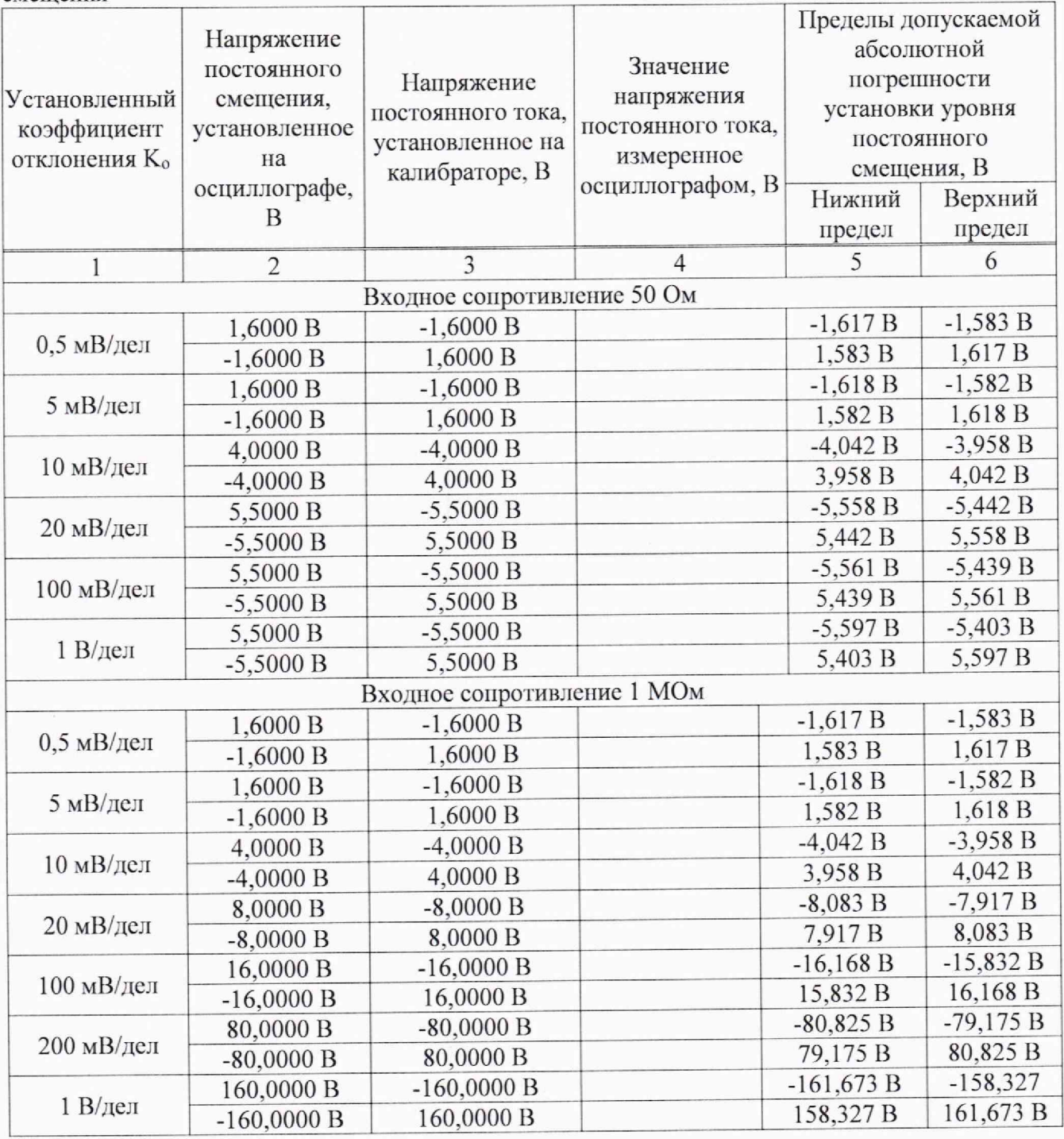

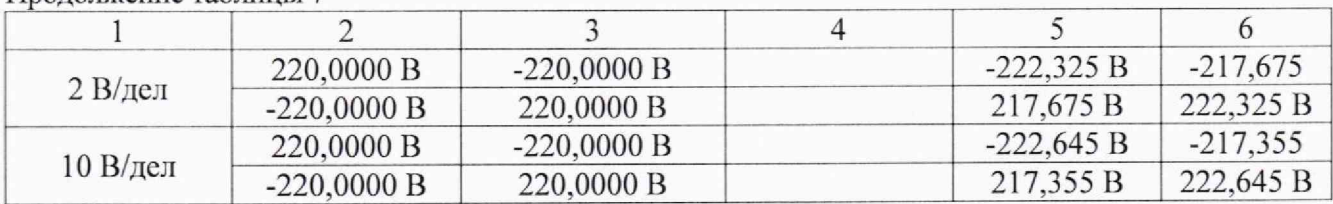

11родолжение таблицы 7

Результаты поверки по данному пункту считать положительными, если измеренные значения уровня постоянного смешения не превышают пределов, приведенных в таблице 6.

### **10.4 Проверка ширины полосы пропускании**

Проверку ширины полосы пропускания осциллографов проводить методом прямого измерения синусоидального сигнала, воспроизводимого калибратором осциллографов Fluke 9500В.

10.4.1 Ко входу канала 1 осциллографа подключить калибратор осциллографов Fluke 9500В с использованием формирователя 9530.

10.4.2 Выполнить следующие установки на осциллографе:

- канал 1: включен, связь входа DC, сопротивление 50 Ом;

 $-$  коэффициент отклонения осциллографа:  $K_0=1$  мВ/дел;

- коэффициент развертки: 10 мке/дел.

10.4.3 Установить на выходе калибратора синусоидальный сигнал частотой 50 кГц, размах сигнала от 4 до 6 делений по вертикали. Измерить размах сигнала U<sub>on</sub> при помощи автоматических измерений осциллографа: Amplitude (Амплитуда). Для получения результата измерения произвести считывание максимального значения результата измерения при числе измерений не менее 50.

10.4.4 Установить на осциллографе полосу пропускания Full (Полная).

10.4.5 Установить на выходе калибратора сигнал с частотой, соответствующей верхней граничной частоте полосы пропускания поверяемого осциллографа.

10.4.6 Установить на поверяемом осциллографе величину коэффициента развертки 10 нс/дел.

10.4.7 Записать измеренный осциллографом размах сигнала при частоте сигнала с калибратора (или генератора), соответствующей верхнему пределу полосы пропускания поверяемого осциллографа.

10.4.8 Повторить измерения по п.п. 10.4.1 - 10.4.7 для значений коэффициентов отклонения, устанавливаемых из ряда: 1, 2, 5, 10, 20, 50, 100, 200, 500 мВ/дел, 1 В/дел.

Для коэффициента отклонения 1 В/дел амплитуду сигнала установить максимально возможной для калибратора Fluke 9500В.

10.4.9 Провести измерения по п. п. 10.4.1 - 10.4.8 для остальных каналов осциллографа. Неиспользуемые каналы должны быть выключены.

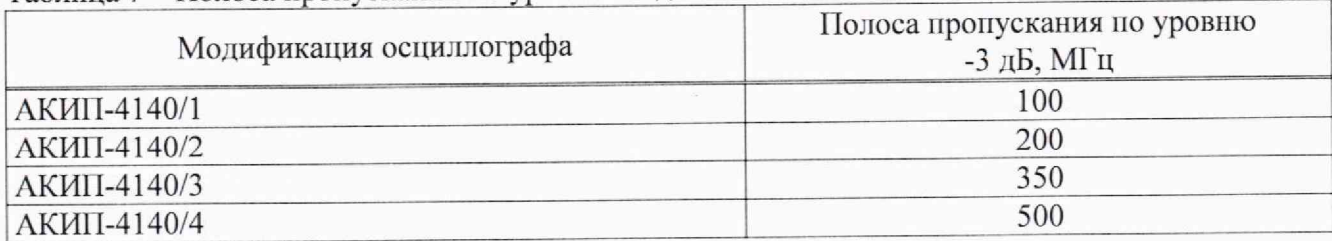

Таблица 7 - Полоса пропускания по уровню -3 дБ

Результаты поверки считать положительными, если измеренное значение амплитуды сигнала при частоте сигнала с калибратора (или генератора), соответствующей верхней граничной частоте полосы пропускания поверяемого осциллографа и указанной в таблице 7, не менее  $0,708\cdot U_{\text{on}}$ , что соответствует уровню минус 3 дБ.

### **10.5 Определение времени нарастания переходной характеристики**

Определение времени нарастания переходной характеристики (ПХ) производить методом прямого измерения путем подачи на вход осциллографа импульса с малым временем нарастания от калибратора осциллографов Fluke 9500В

10.5.1 Ко входу канала 1 осциллографа подключить калибратор осциллографов Fluke 9500В с использованием формирователя 9530. Остальные каналы должны быть выключены.

10.5.2 Выполнить следующие установки на осциллографе:

- канал 1: включен, связь входа DC, сопротивление 50 Ом;

- полоса пропускания: Full (Полная);

- тип синхронизации: Edge (Фронт);

- наклон фронта: положительный;

- значение коэффициента развертки: минимальное, при котором наблюдается фронт импульса;

- режим измерения: Rise (Время нарастания), статистика измерений включена;

 $-$  коэффициент отклонения  $K_0$ = 500 мВ/дел.

10.5.3 Установить амплитуду импульса на экране осциллографа не меньше 4 делений по вертикали. Произвести считывание среднего значения результата измерения времени нарастания (спада), при числе статистки измерений не менее 50.

10.5.4 Повторить измерения по п. п.  $10.5.1 - 10.5.3$  для остальных каналов осциллографа. Неиспользуемые каналы должны быть выключены.

10.5.5 Определить время нарастания (спада) ПХ по формуле (3):

$$
t_{\text{TX}} = \sqrt{t_x^2 - t_o^2} \tag{3}
$$

где tx - значение времени нарастания (спада), измеренное поверяемым осциллографом, не;

to - значение собственного времени нарастания (спада) формирователя калибратора, пс.

Таблица 8

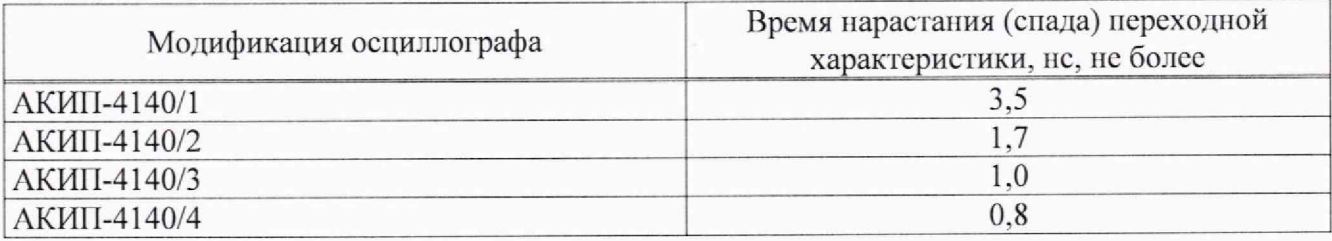

Результаты поверки считать положительными, если значения времени нарастания не превышают значений, приведенных в таблице 8.

### **10.6 Определение относительной погрешности частоты внутреннего опорного генератора**

Определение относительной погрешности частоты внутреннего опорного генератора проводить методом стробоскопического преобразования с помощью калибратора осциллографов Fluke 9500В.

10.6.1 Подключить калибратор осциллографов Fluke 9500В с использованием формирователя 9530 ко входу 1 осциллографа.

10.6.2 Выполнить следующие установки осциллографа:

- канал 1: включен, связь входа DC, сопротивление 50 Ом;
- полоса пропускания: Full (Полная);

- тип синхронизации: Edge (Фронт);

- режим измерения: Frequency (Частота), статистика измерений: включена;

- коэффициент отклонения: 100 мВ/дел.

10.6.3 Подать на вход осциллографа синусоидальный сигнал с калибратора частотой £гест=10.008 МГц. Размах сигнала с калибратора установить не менее 6 делений по вертикальной шкале осциллографа.

10.6.4 В меню осциллографа «Сбор информации» установить минимальное значение

длины памяти.

10.6.5 Установить коэффициент развертки осциллографа 2 мс/дел. Убедиться, что на экране осциллографа устойчиво отображается сигнал частотой  $F_{\text{cmo6}}=8$  кГц, полученный в результате стробоскопического преобразования.

10.6.6 Произвести считывание среднего значения результата измерения частоты при числе статистки измерений не менее 50.

Результаты поверки считать положительными, если измеренное значение частоты  $F_{\text{cmo6}}$ не превышает (8000±25) Гц.

### **10.7 Определение метрологических характеристик функционального генератора (при наличии опции)**

Активировать в меню осциллографа функциональный генератор.

### **10.7.1 Определение относительной погрешности установки частоты**

Определение относительной погрешности установки частоты проводить методом прямых измерений при помощи частотомера универсального CNT-90XL.

10.7.1.1 Подключить частотомер к выходу генератора «Output».

10.7.1.2 В меню осциллографа выбрать режим генератора и задать следующие параметры:

- форма сигнала: прямоугольная;

- частота: 1 Гц;

 $-$  уровень сигнала: 2 В<sub>п-п</sub> (размах).

10.7.1.3 Включить выход генератора и измерить установленное значение частоты частотомером.

10.7.1.4 Повторить измерения для других частот, устанавливая значения частоты из ряда: 10, 100 Гц, 1, 100 кГц, 1, 10, 20, 30, 40 и 25 МГц. При частоте сигнала св. 10 МГц на генераторе установить синусоидальную форму сигнала.

10.7.1.5 Определить относительную погрешность установки частоты по формуле (4):

$$
\delta_{\mathcal{F}} = (\mathcal{F}_{\text{ycr}} - \mathcal{F}_0) / \mathcal{F}_0 \tag{4}
$$

где  $F_{\text{ver}}$  - установленное значение частоты сигнала генератора,  $\Gamma$ ц;

 $F_0$  - значение частоты, измеренное частотомером,  $\Gamma$ ц.

Результаты поверки по данному пункту считать положительными, если во всех поверяемых точках значения относительной погрешности установки частоты, вычисленные по формуле (4), не превышают допускаемых пределов:  $\pm 5.10^{-5}$ .

### **10.7.2 Определение абсолютной погрешности установки уровня синусоидального сигнала на частоте 10 кГц**

Определение абсолютной погрешности установки уровня синусоидального сигнала на частоте 10 кГц проводить методом прямых измерений при помощи вольтметра универсального В7-78/1.

10.7.2.1 Подключить вольтметр к выходу генератора через проходную нагрузку 50 Ом.

10.7.2.2 В меню осциллографа выбрать режим генератора и задать следующие параметры:

- сопротивление выхода: 50 Ом;

- форма сигнала: синусоидальная;

- частота: 10 кГц;

 $-$  уровень сигнала: 10 мВ<sub>п-п</sub> (размах).

10.7.2.3 На вольтметре установить режим измерения переменного напряжения. Включить выход генератора и измерить установленное значение напряжения вольтметром. Результат измерения умножить на значение 2,828 и записать в таблицу 9 как «действительное значение размаха напряжения на выходе генератора».

10.7.2.4 Повторить измерения для других значений напряжения на выходе генератора из таблицы 9.

Результаты иоверки по данному пункту считать положительными, если действительные значения размаха напряжения на выходе генератора не превышают допускаемых пределов, приведенных в таблице 9.

Таблица 9

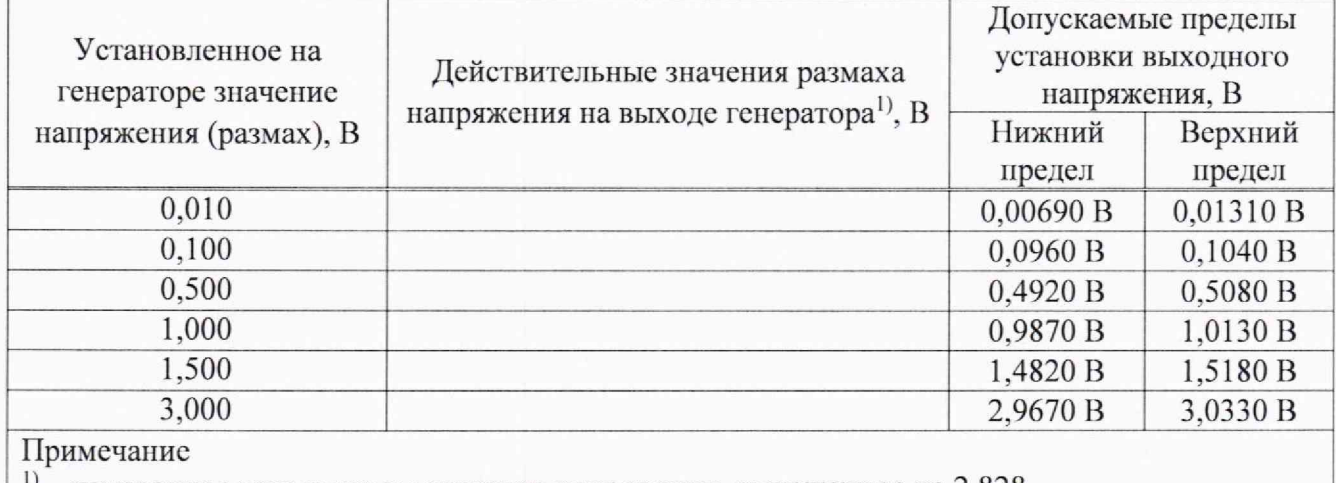

 $\vert$ <sup>1)</sup> – измеренное вольтметром значение напряжения, умноженное на 2,828

### **10.7.3 Определение абсолютной погрешности установки постоянного напряжении**

Определение абсолютной погрешности установки постоянного напряжения проводить методом прямых измерений при помощи вольтметра универсального В7-78/1.

10.7.3.1 Подкшочить вольтметр к выходу генератора через проходную нагрузку 50 Ом.

10.7.3.2 В меню осциллографа выбрать режим генератора и задать следующие параметры:

— сопротивление выхода: 50 Ом;

— форма сигнала: DC (постоянный уровень);

— уровень сигнала: минус 1,5 В.

10.7.3.3 На вольтметре установить режим измерения постоянного напряжения. Включить выход генератора и измерить установленное постоянное напряжение. Результат измерения записать в таблицу 10.

10.7.3.4 Повторить измерения для других значений постоянного напряжения из таблицы 10.

Результаты поверки по данному пункту считать положительными, если измеренные значения постоянного напряжения на выходе генератора не превышают допускаемых пределов, приведенных в таблице 10.

Таблица 10

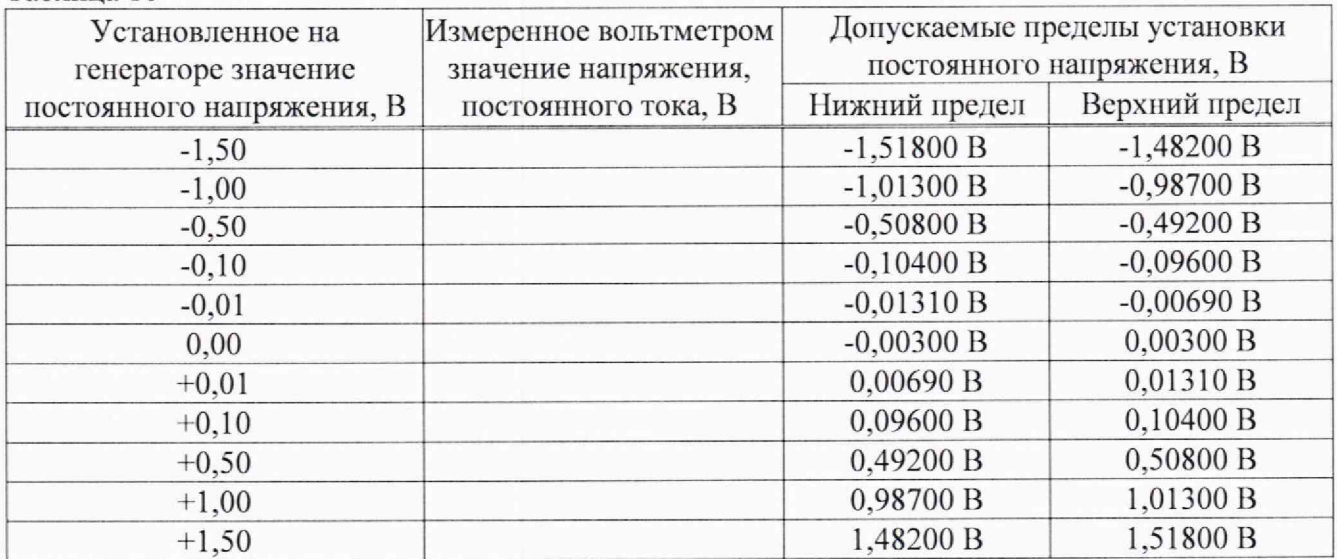

### 10.7.4 Определение неравномерности амплитудно-частотной характеристики

характеристики амплитудно-частотной  $(AYX)$ неравномерности Определение проводить методом прямых измерений относительно частоты 10 кГц при помощи ваттметра поглошаемой мощности CBЧ NRP18T.

10.7.4.1 Подключить ваттметр к выходу генератора через переходник N-BNC.

10.7.4.2 В меню осциллографа выбрать режим генератора и задать следующие параметры:

- сопротивление выхода: 50 Ом;

- форма сигнала: синусоидальная;

- частота: 10 кГц;

- уровень сигнала: 2,828 В<sub>п-п</sub>.

10.7.4.3 Включить выход генератора и измерить установленный уровень сигнала на частоте 10 кГц. Результат измерения записать в таблицу 11 как опорное значение Р<sub>оп</sub>.

10.7.4.4 Провести измерения уровня сигнала на частотах, устанавливаемых из таблицы 11. Уровень сигнала на выходе генератора не менять.

10.7.4.5 Вычислить неравномерность АЧХ по формуле (5):

$$
\Delta_{\text{A}^{\text{H}}\text{X}} = \mathbf{P}_{\text{H3M}} - \mathbf{P}_{\text{OH}} \tag{5}
$$

где Ризм- измеренное значение уровня сигнала при частоте сигнала отличной от 10 кГц,

 $P_{on}$  – измеренное значение уровня сигнала на опорной частоте 10 кГц.

положительными, если ПУНКТУ считать Результаты поверки по данному неравномерность АЧХ не превышает допускаемых пределов, приведенных в таблице 11. Таблина 11

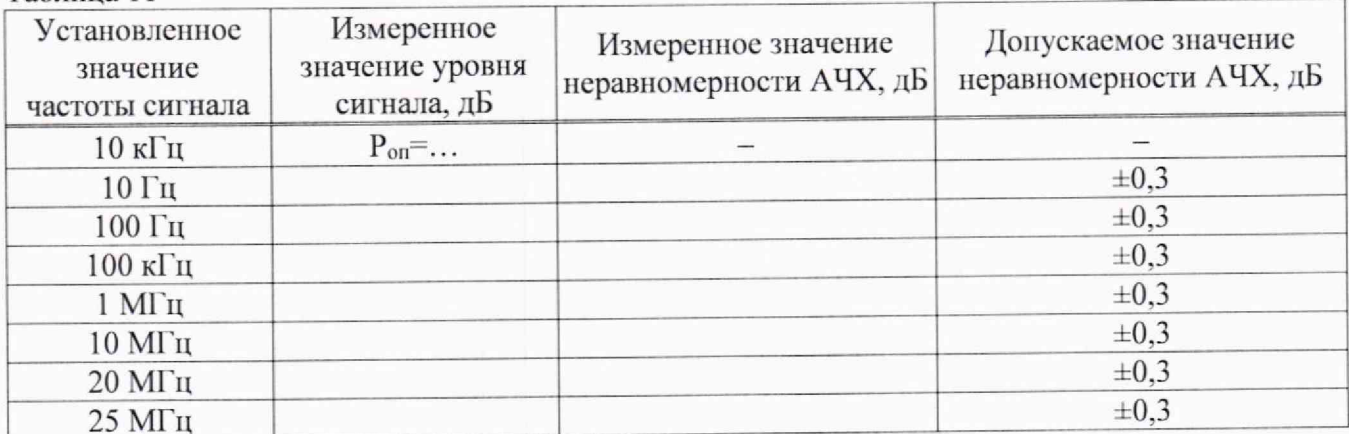

### 10. ОФОРМЛЕНИЕ РЕЗУЛЬТАТОВ ПОВЕРКИ

11.1 Результаты поверки подтверждаются сведениями о результатах поверки средств измерений, включенными в Федеральный информационный фонд по обеспечению единства измерений.

11.2 При положительных результатах поверки, по заявлению владельца средства измерений или лица, представившего его на поверку, выдается свидетельство о поверке и наносится знак поверки на средство измерений.

11.3 При отрицательных результатах поверки (когда не подтверждается соответствие осциллографов метрологическим требованиям), по заявлению владельца средства измерений или лица, представившего его на поверку, выдается извещение о непригодности.

11.4 Протоколы поверки оформляются в соответствии с требованиями, установленными в организации, проводившей поверку.

Начальник отдела испытаний АО «ПриСТ

 $\mathbb{C}$ 

О. В. Котельник

Е. Е. Смердов

Ведущий инженер по метрологии отдела испытаний АО «ПриСТ»

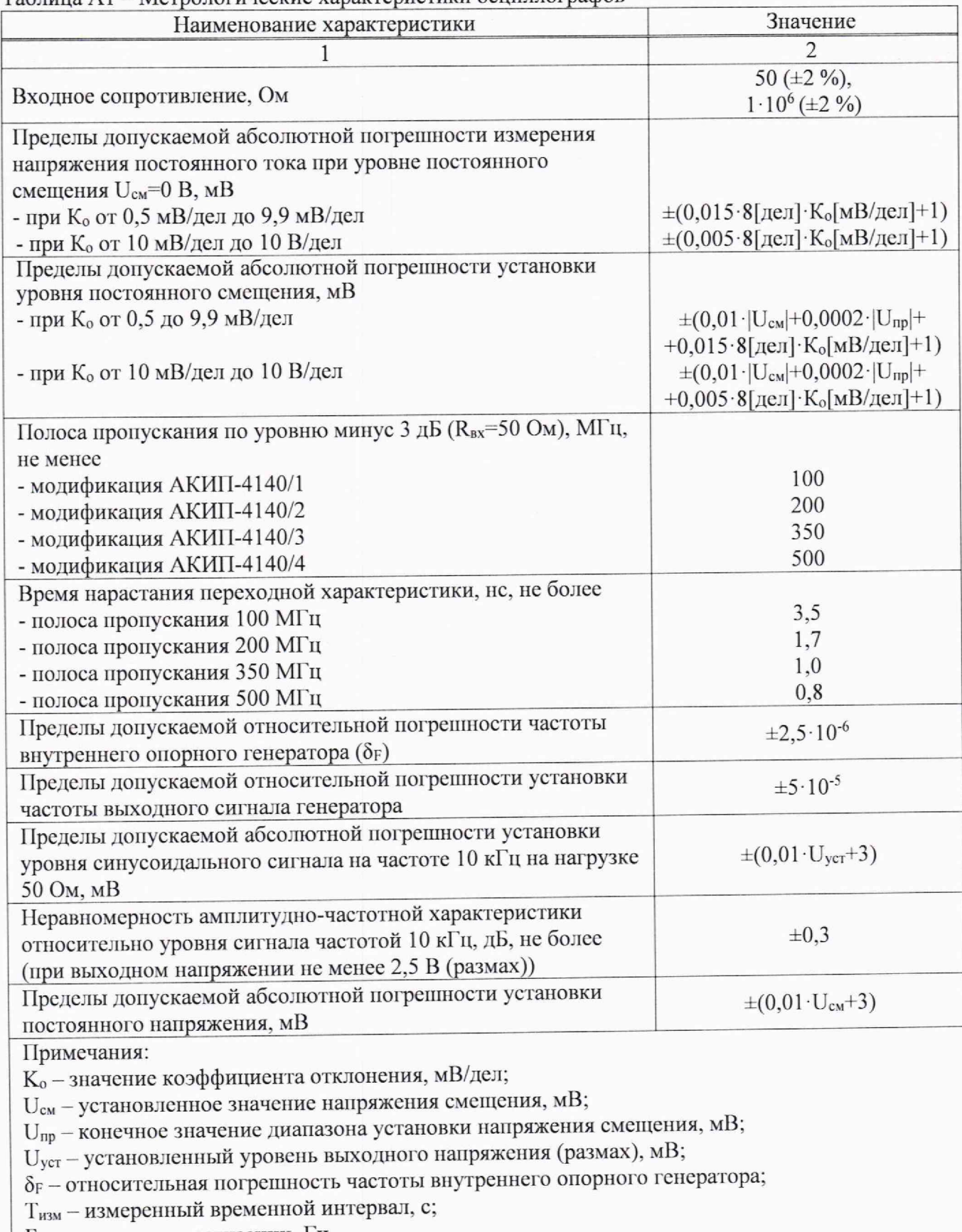

Таблица А1 - Метрологические характеристики осциллографов

F<sub>д</sub> - частота дискретизации, Гц.